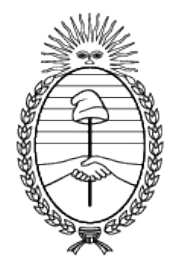

# Ministerio de **Capital Humano**

República Argentina

# **PROGRAMA VOUCHERS EDUCATIVOS**

# **¿CÓMO INSCRIBIR A TU REPRESENTADO?**

## **VOUCHER EDUCATIVO - Pantalla de Ingreso**

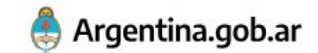

Inicio / Educación / Vouchers educativos

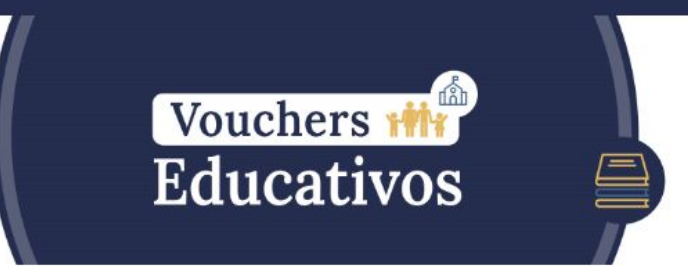

Recordá que el registro para percibir el voucher educativo debe ser realizado por uno de los responsables parentales. Este podrá registrar a sus hijos y/o menores a cargo estudiantes de hasta 18 años de edad que asistan a instituciones educativas públicas de gestión privada con al menos 75% de aporte estatal de todo el país.

Para comenzar el proceso es necesario crear un usuario en la plataforma y completar los datos solicitados.

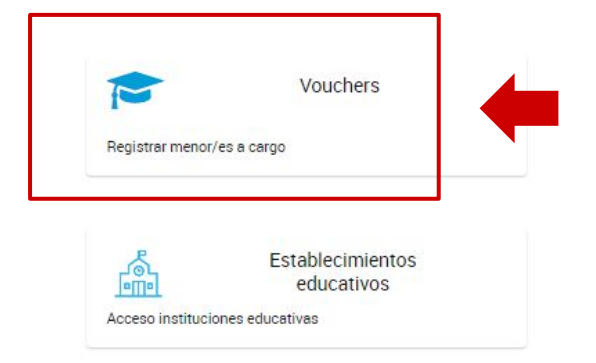

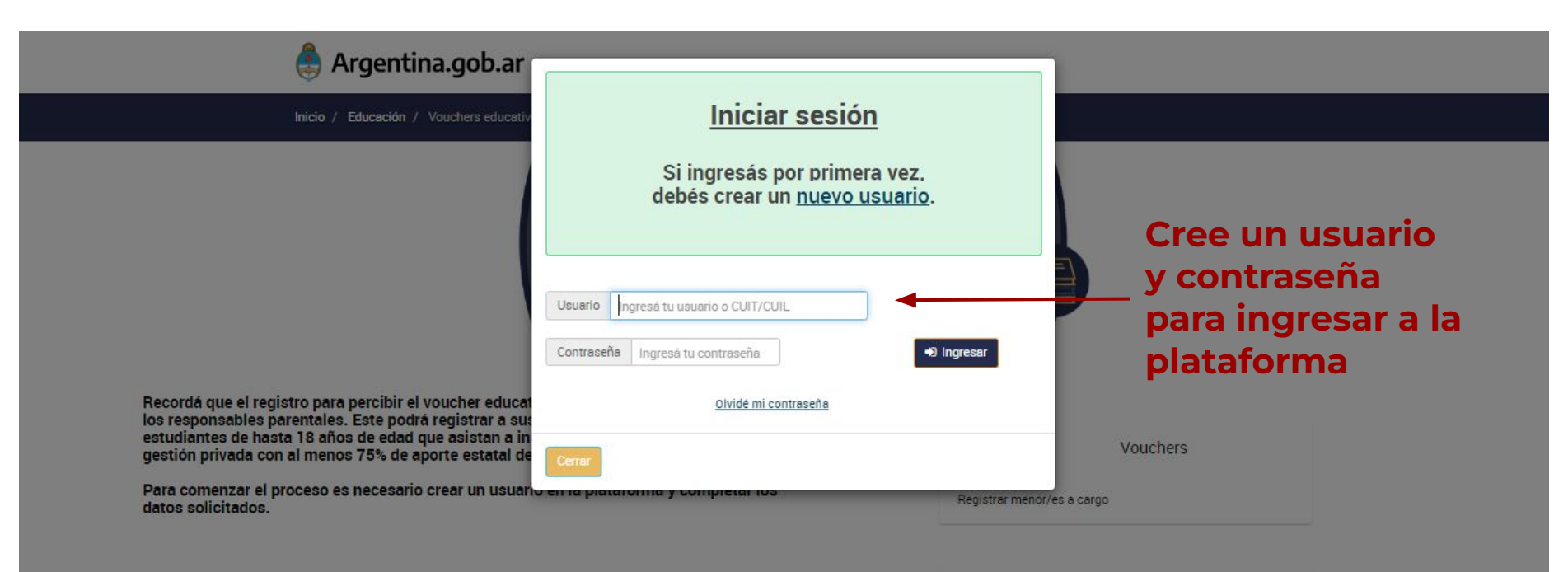

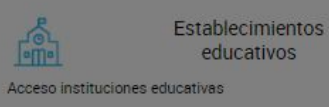

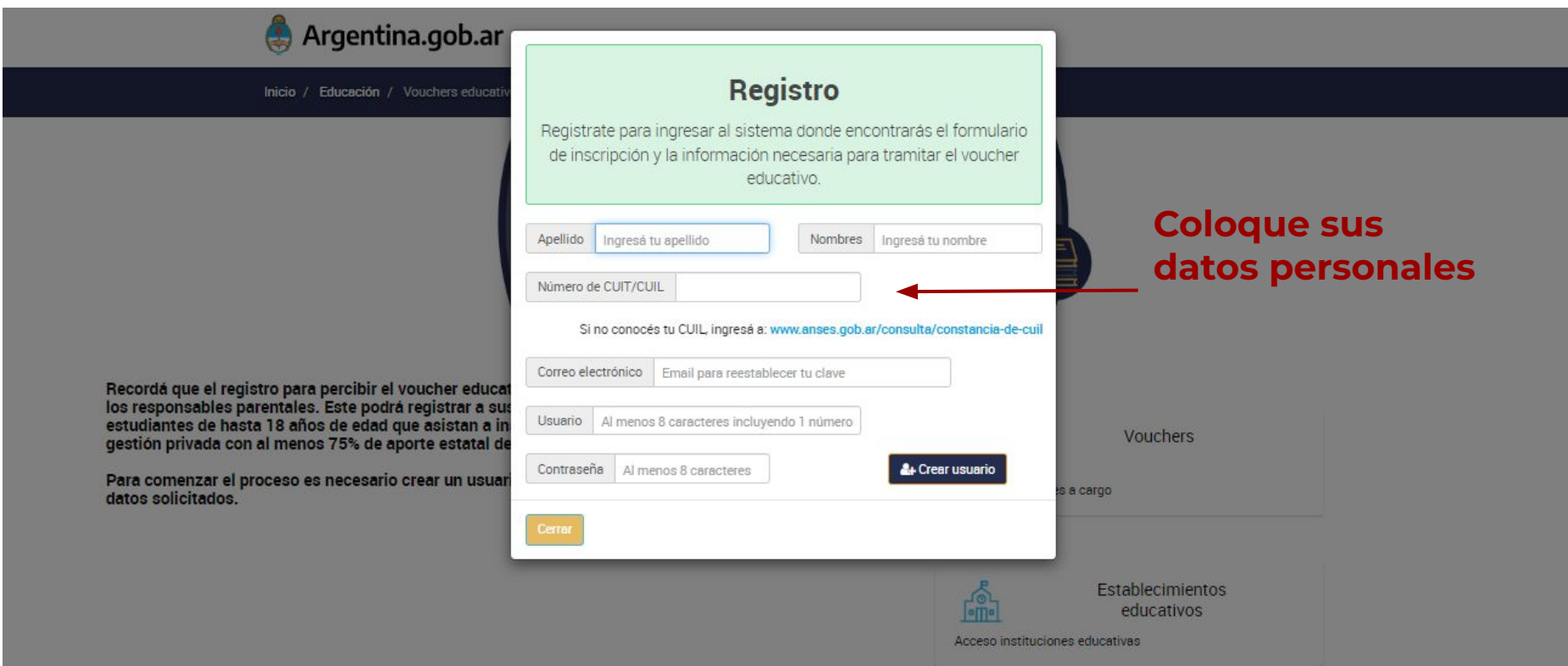

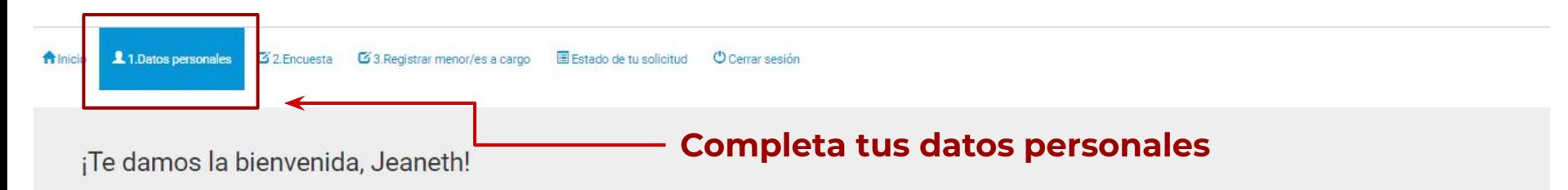

Recordá que el registro para percibir el voucher educativo debe ser realizado por uno de los responsables parentales. Este podrá registrar a sus hijos y/o menores a cargo estudiantes de hasta 18 años de edad que asistan a instituciones educativas públicas de gestión privada con al menos 75% de aporte estatal de todo el país.

La inscripción es totalmente online a través de este único formulario.

Debes sequir estos 3 pasos:

En 1. Datos personales, completá tu información y hacé clic en Guardar Datos.

En 2. Encuesta, cliqueá el botón Encuesta, completá la información y hacé clic en Finalizar.

En 3. Registrar menor/es a cargo, completá los datos personales y educativos de los estudiantes.

Por último, hacé clic en el botón Finalizar completamente la inscripción.

Tu solicitud estará completa una vez que termines estos 3 pasos y envíes el formulario.

#### No olvides ingresar a ANSES para verificar que tus datos personales y los de tu grupo familiar estén actualizados.

Prestá mucha atención a la hora de completar el formulario de inscripción. La información proporcionada en el formulario de inscripción tiene carácter de declaración jurada y la falsedad de los datos vertidos en la misma tendrá como consecuencia la imposibilidad de inscribirte al beneficio.

A Inicio 1.1Datos personales G 2.Encuesta G 3.Registrar menor/es a cargo ■ Estado de tu solicitud © Cerrar sesión

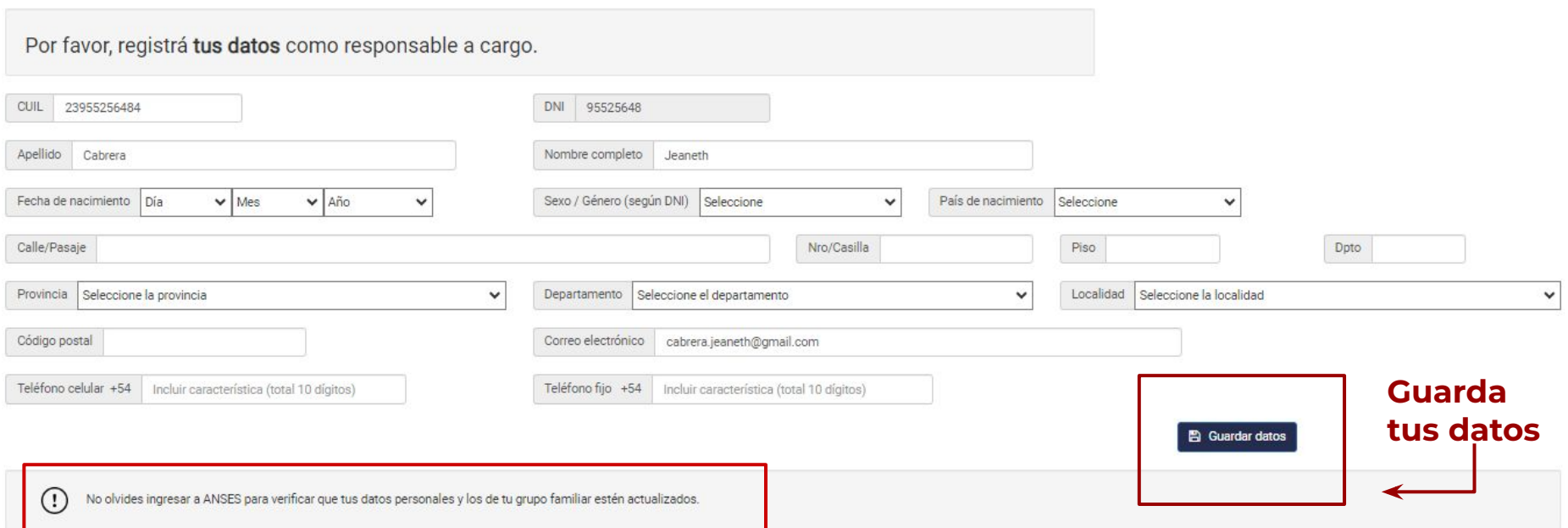

1.Datos personales **A** Inicio

**25** 2. Encuesta 23. Registrar menor/es a cargo

E Estado de tu solicitud C Cerrar sesión

¡Hola! Desde la Secretaría de Educación nos qustaría conocer más acerca de tu grupo familiar. Por eso, antes de solicitar el voucher educativo, te pedimos que respondas algunas preguntas.

¡Gracias por tu colaboración!

**Tus respuestas NO son encuesta vinculantes al resultado de la asignación del Voucher**

**Ingresá y completa las preguntas de la** 

**Completar Encuesta** 

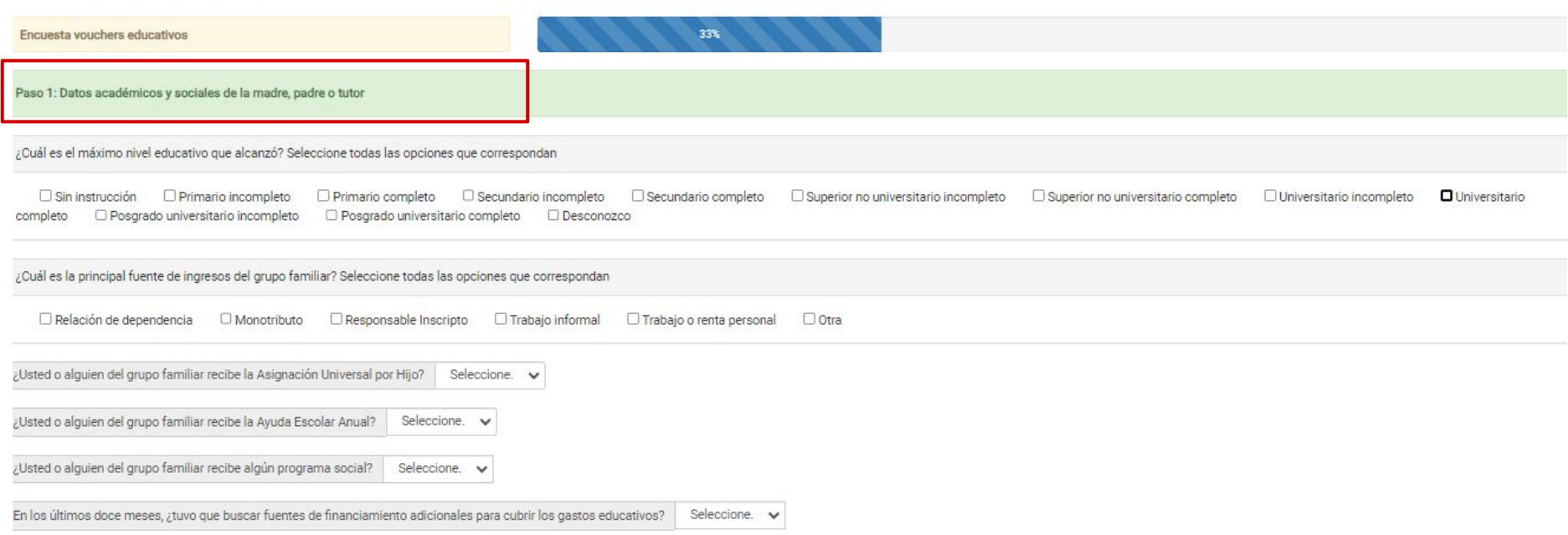

Siguiente

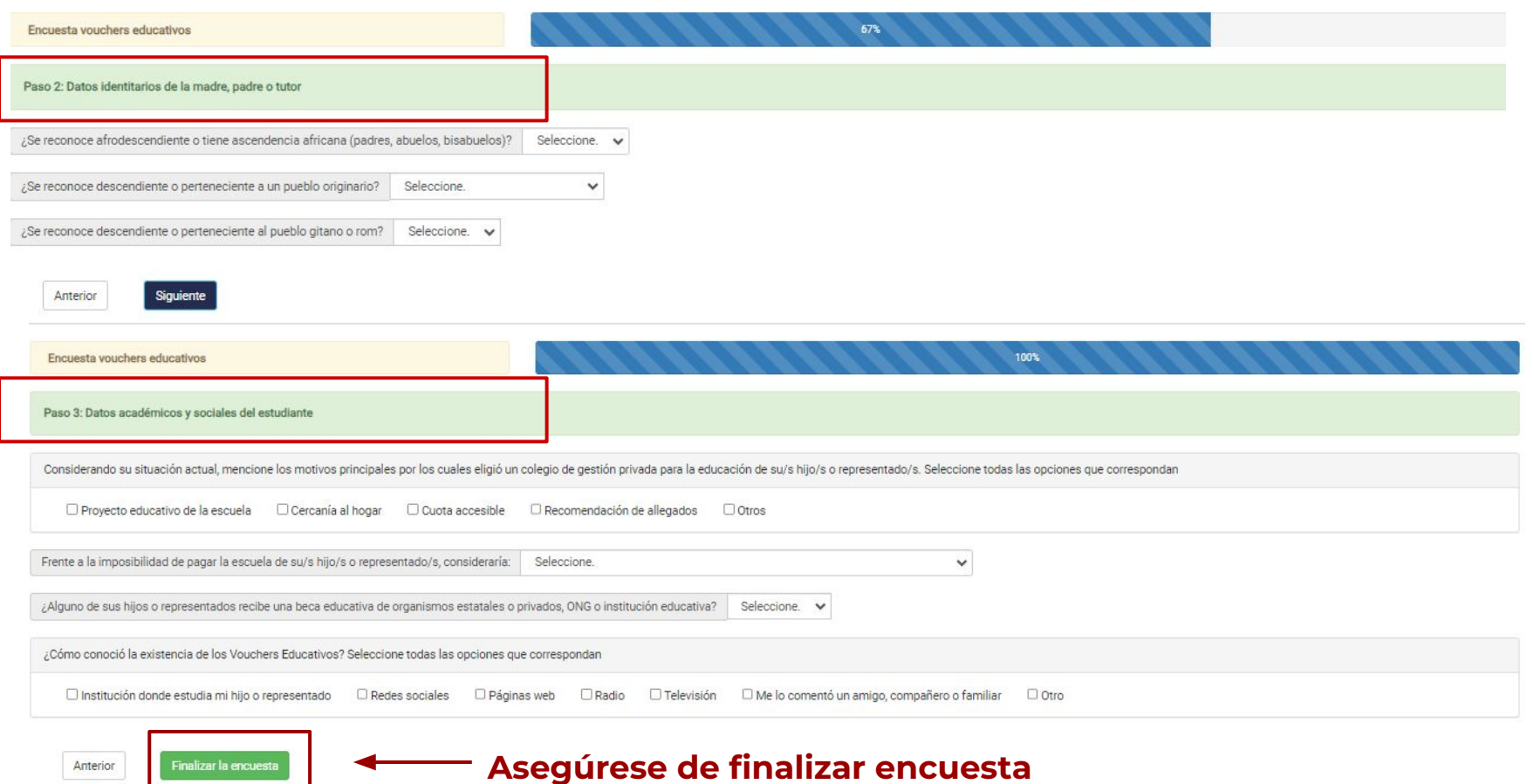

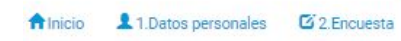

3. Registrar menor/es a cargo

Estado de tu solicitud © Cerrar sesión

¡Hola! Desde la Secretaría de Educación nos gustaría conocer más acerca de tu grupo familiar. Por eso, antes de solicitar el<br>voucher educativo, te pedimos que respondas algunas preguntas.

**Completar Encuesta** 

¡Gracias por tu colaboración!

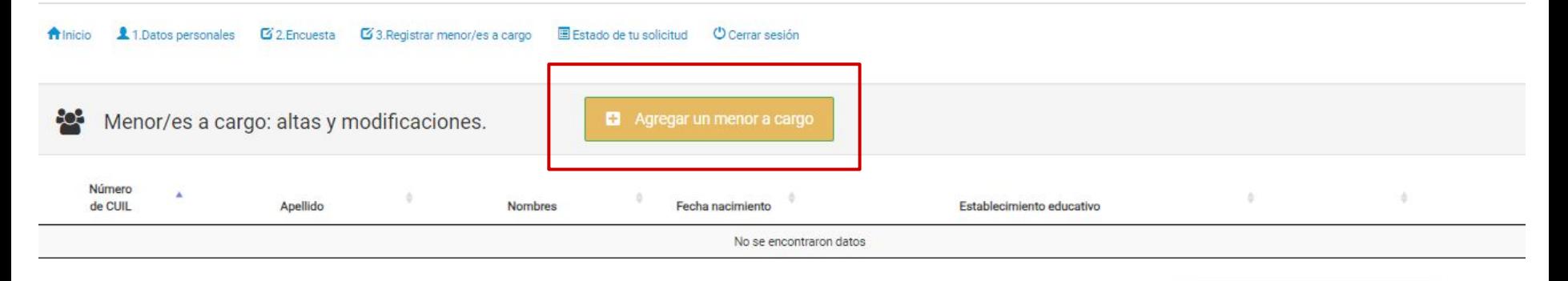

Finalizar completamente la inscripción

No olvides ingresar a ANSES para verificar que tus datos personales y los de tu grupo familiar estén actualizados.  $\circ$ 

: Carga de un menor a cargo: Ingrese la información del menor a cargo y cuando finalice presione el botón "Guardar".

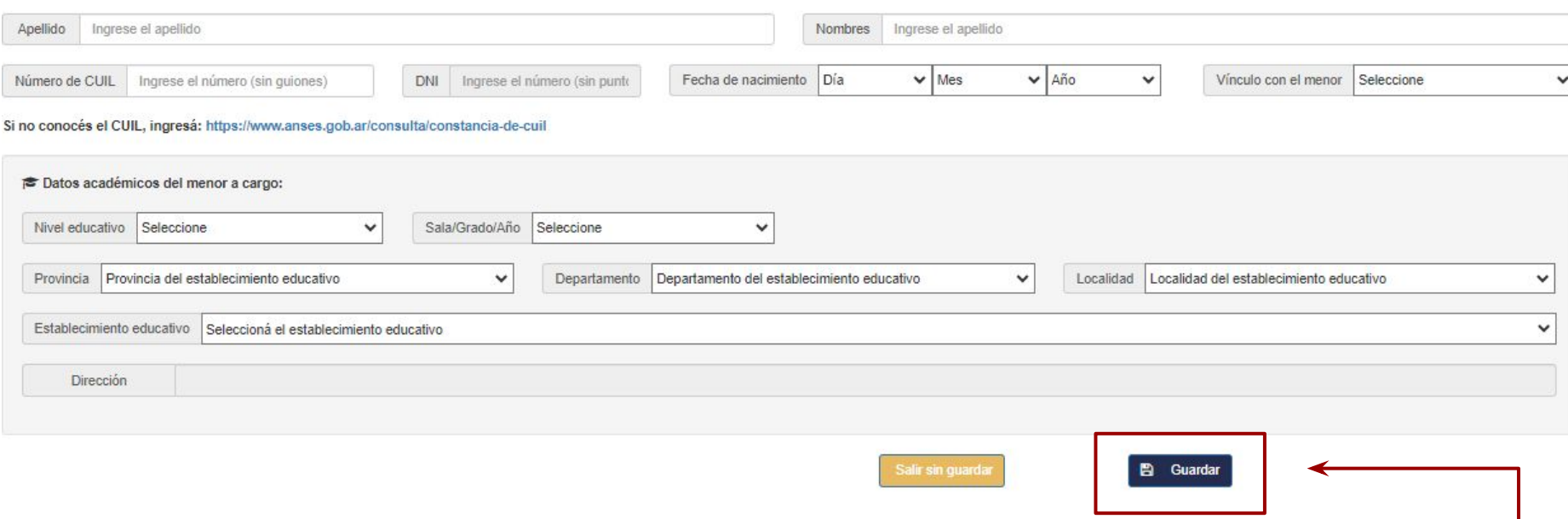

### **Asegúrese de guardar los datos del estudiante**

i Carga de un menor a cargo: Ingrese la información del menor a cargo y cuando finalice presione el botón "Guardar".

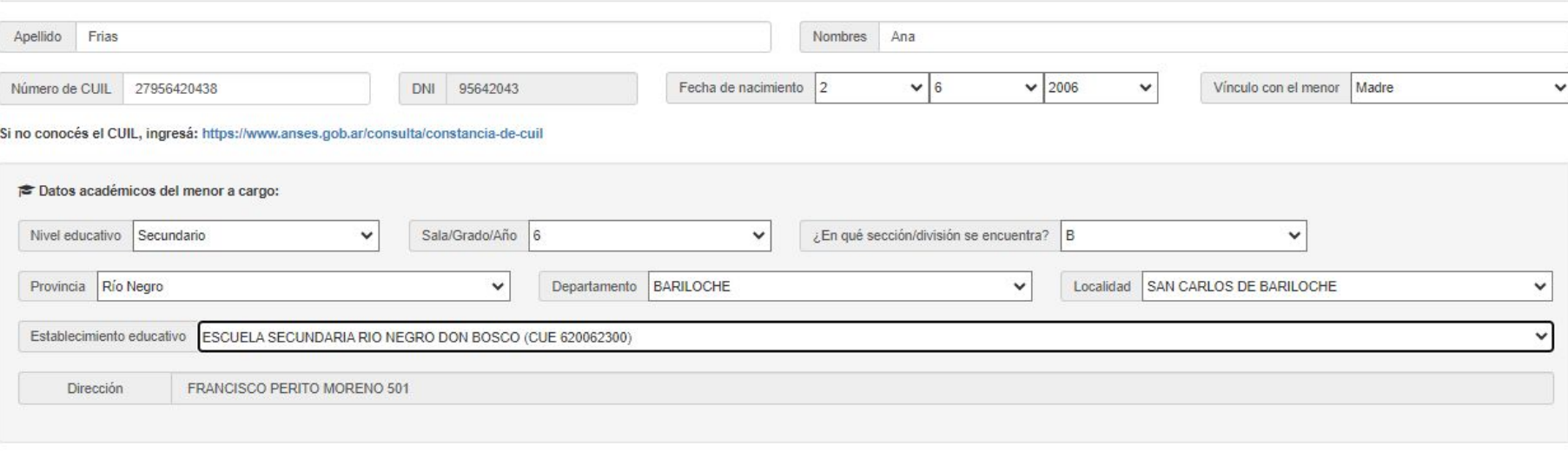

Salir sin guardar

**图** Guardar